# **Peak Fitness C10.0 Crosstrainer**

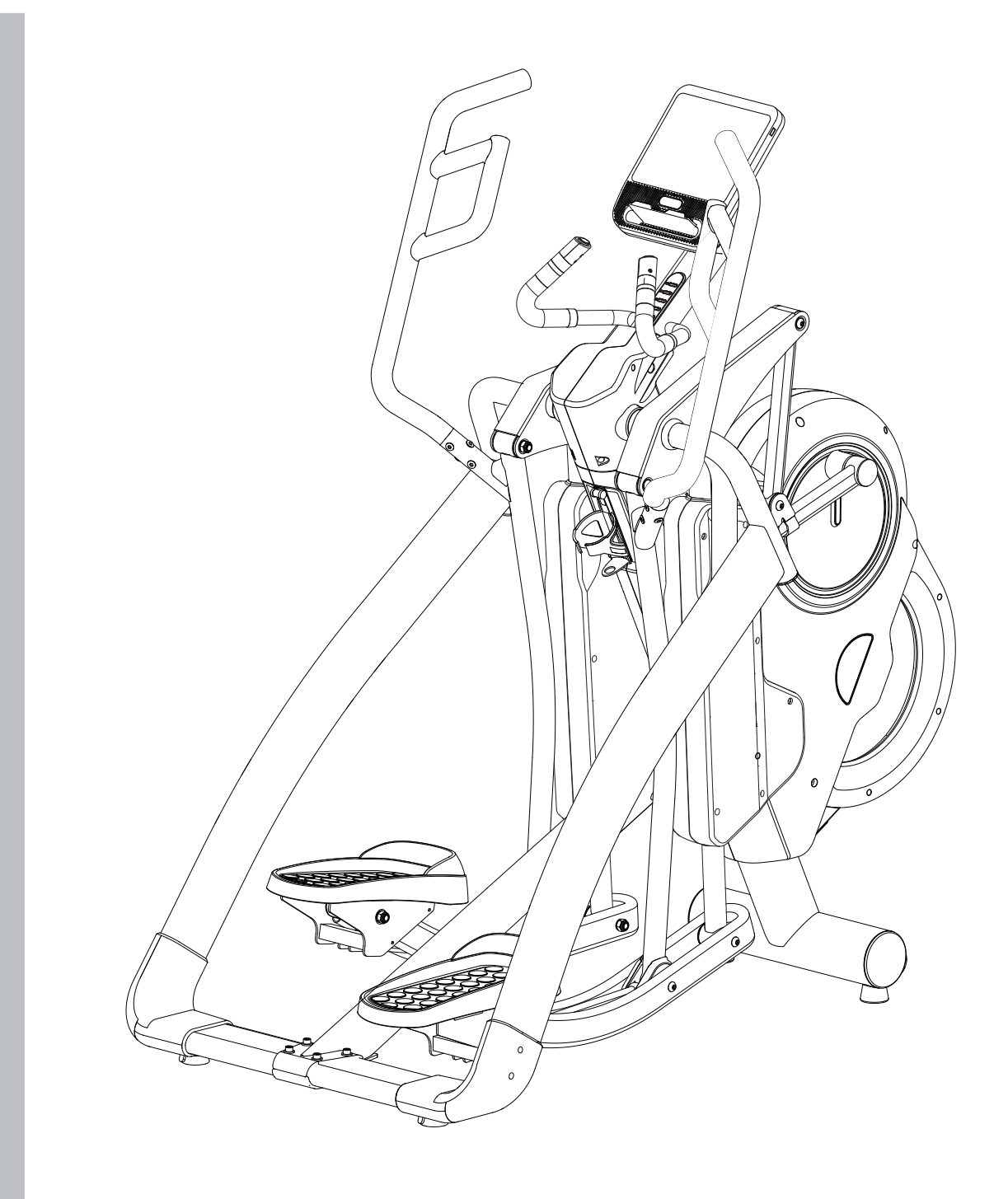

# **Peak Fitness**

**FREEDOM OF MOVEMENT** 

Samling- og brugvejledning Dansk

#### **Advarsel:**

Således udpakkes kassen:

Læg kassen flat ned så låget let kan tages af. Tag følgende ud af kassen ramme rør, pedal arm. Fjern herefter de øverste flamingo stykker #1 & #2 og fjern herefter resten således at kun hovedrammen(A) og de nederste flamingo stykker #3 & #4 er tilbage.

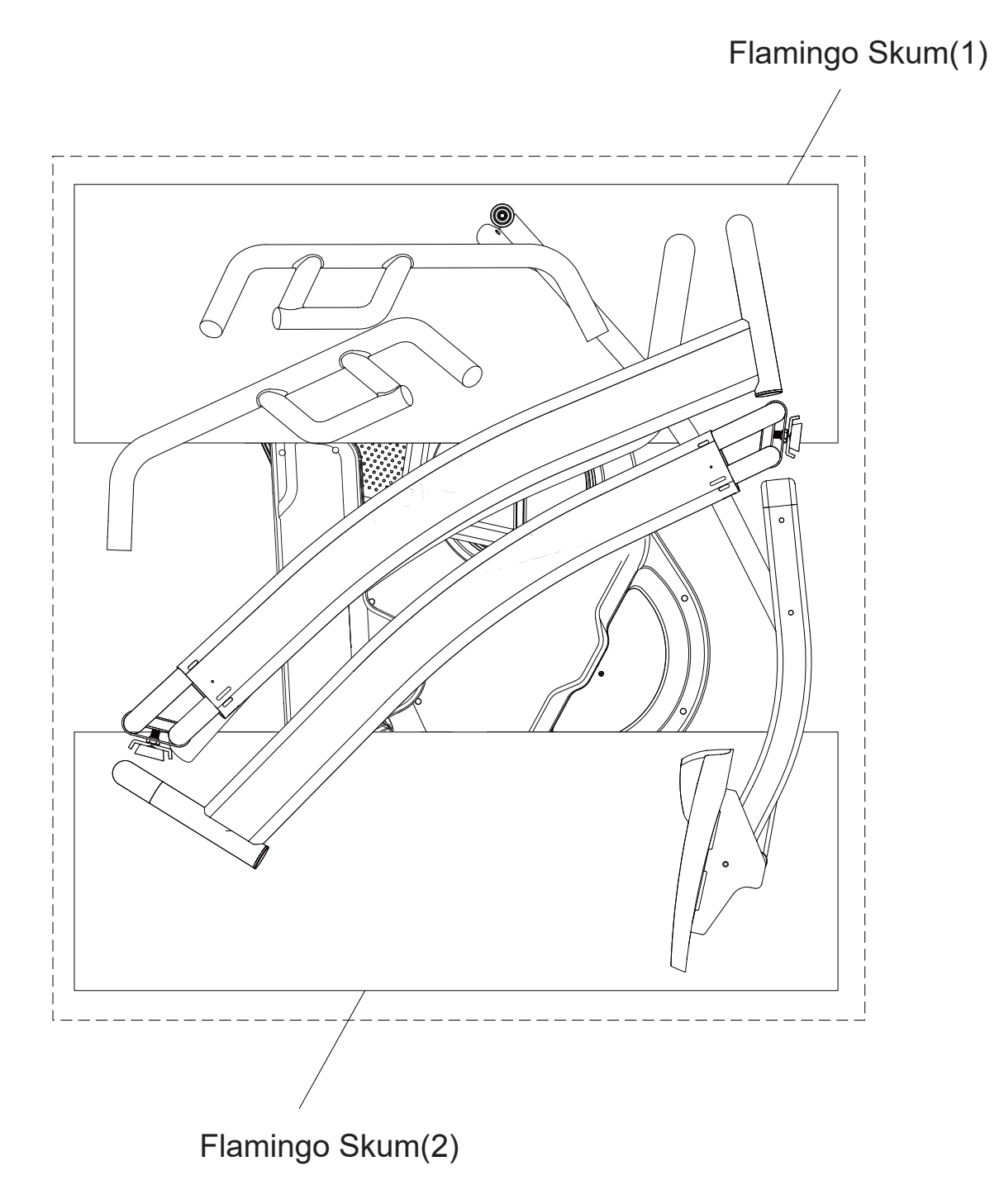

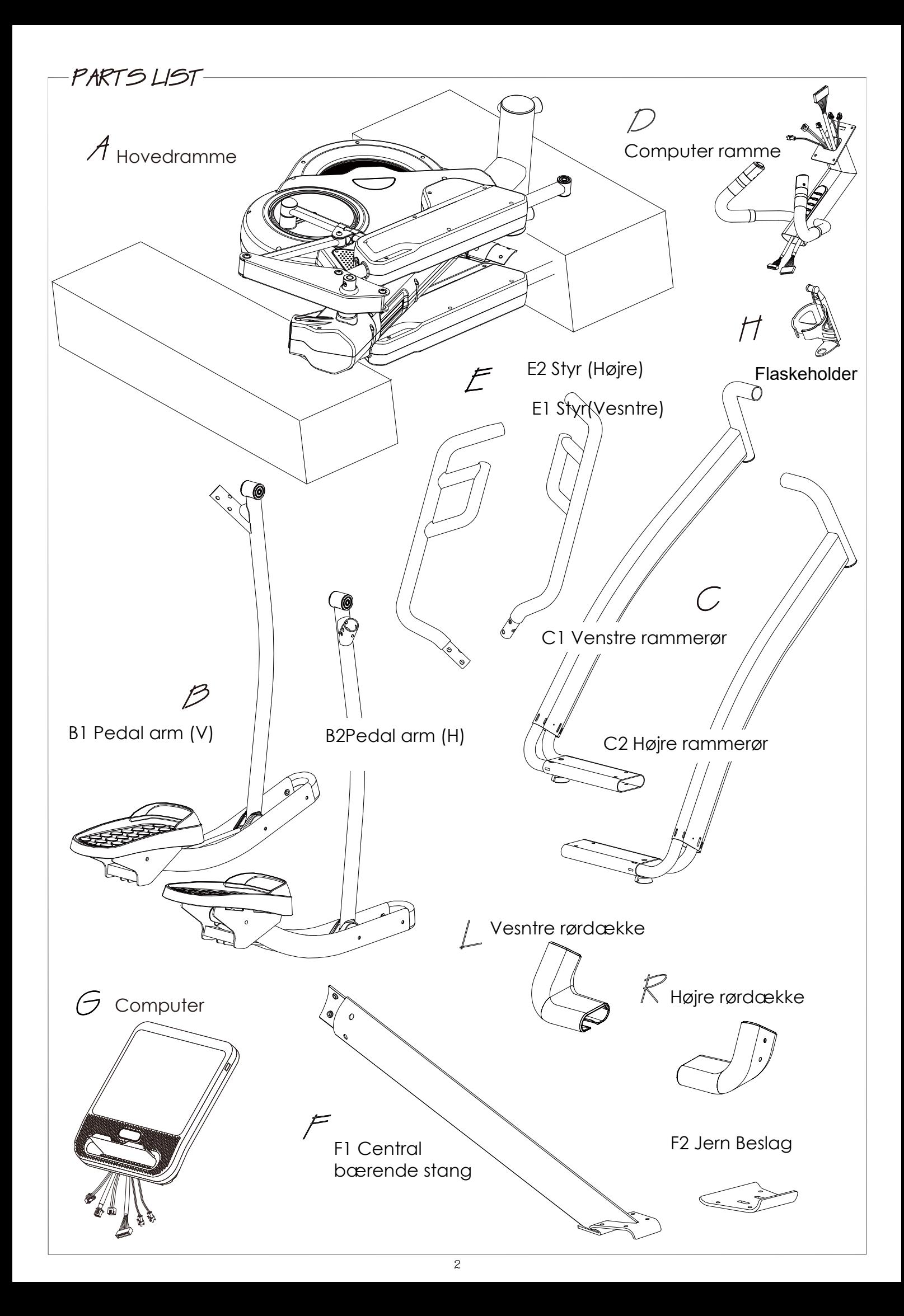

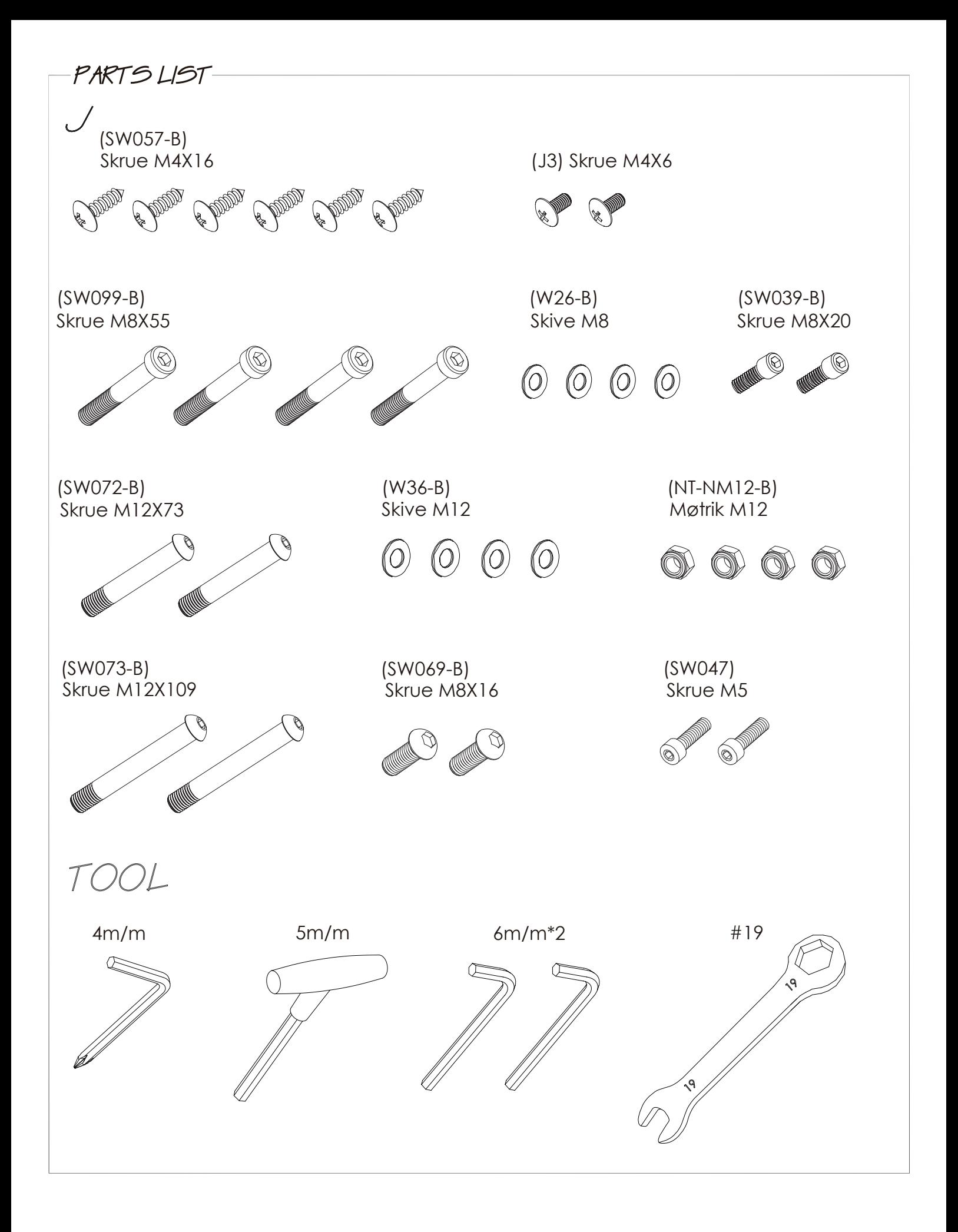

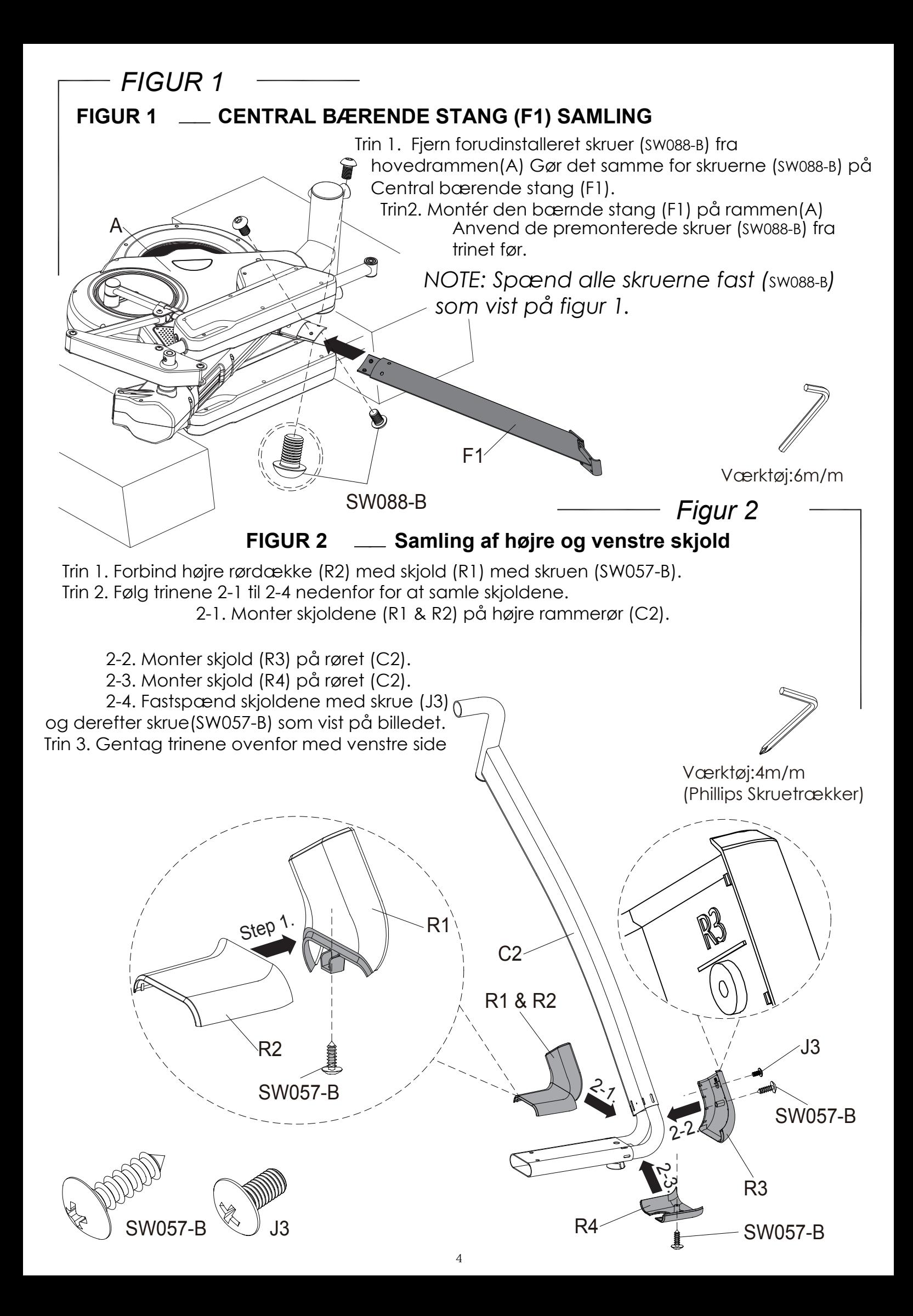

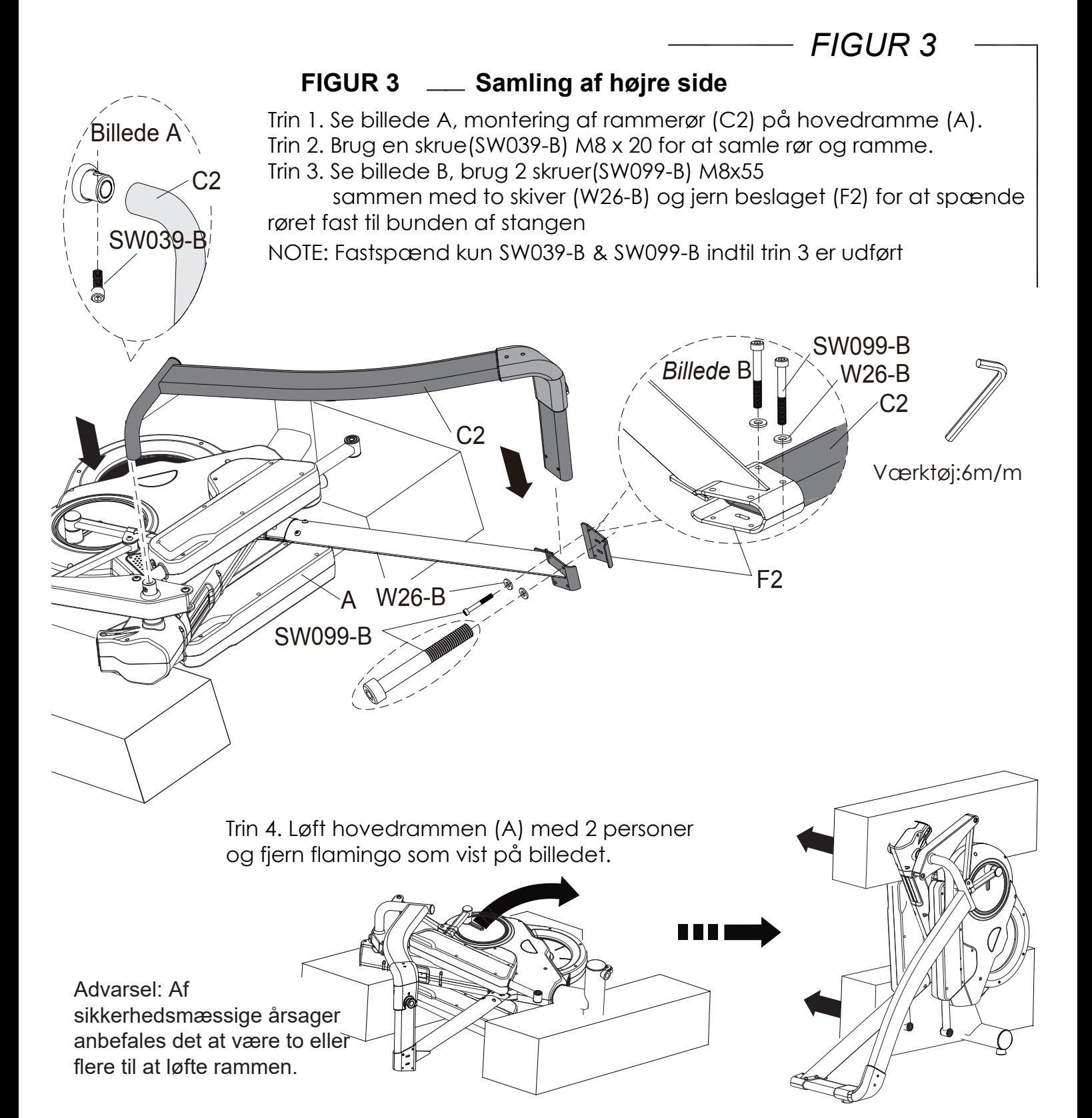

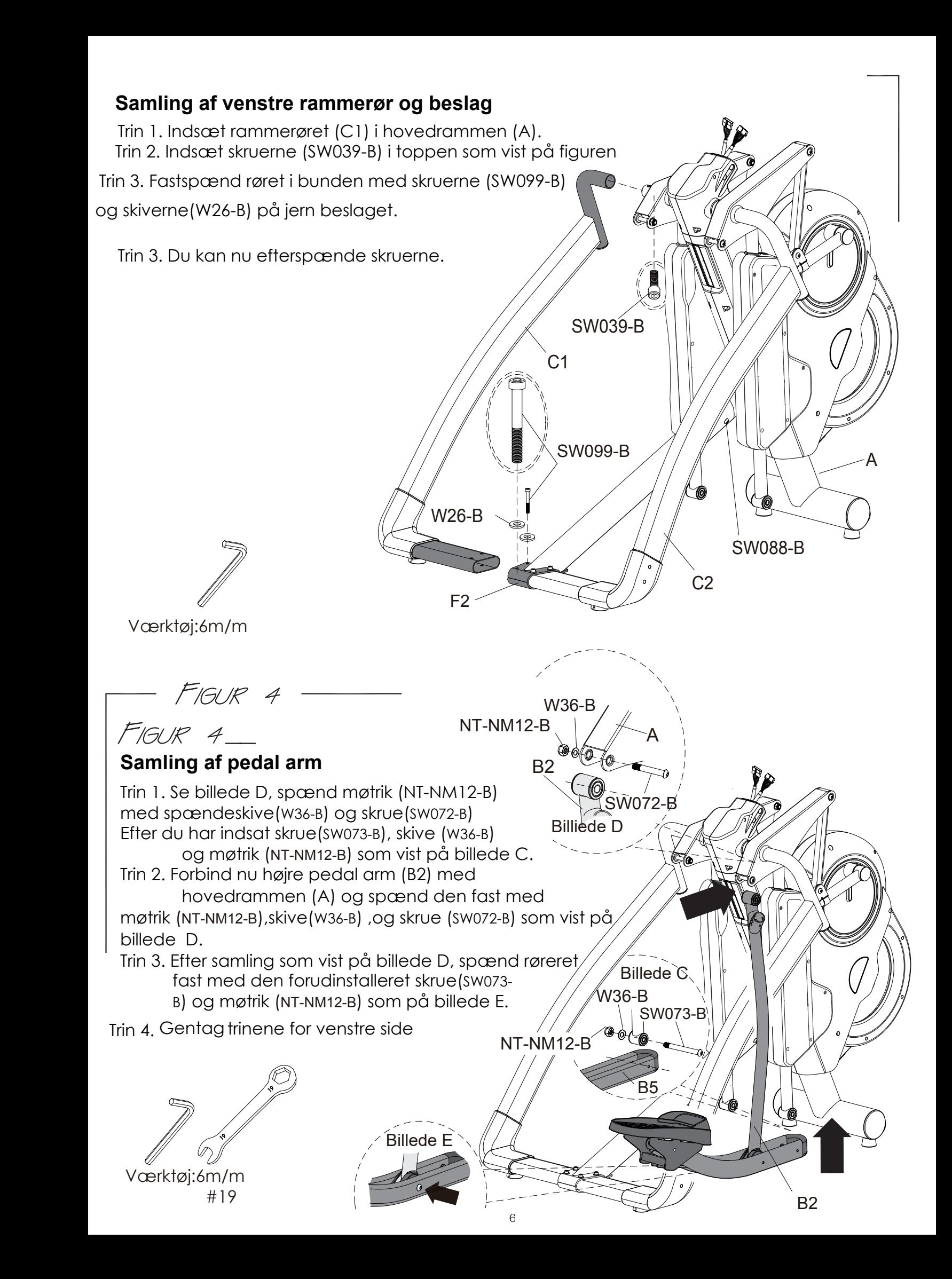

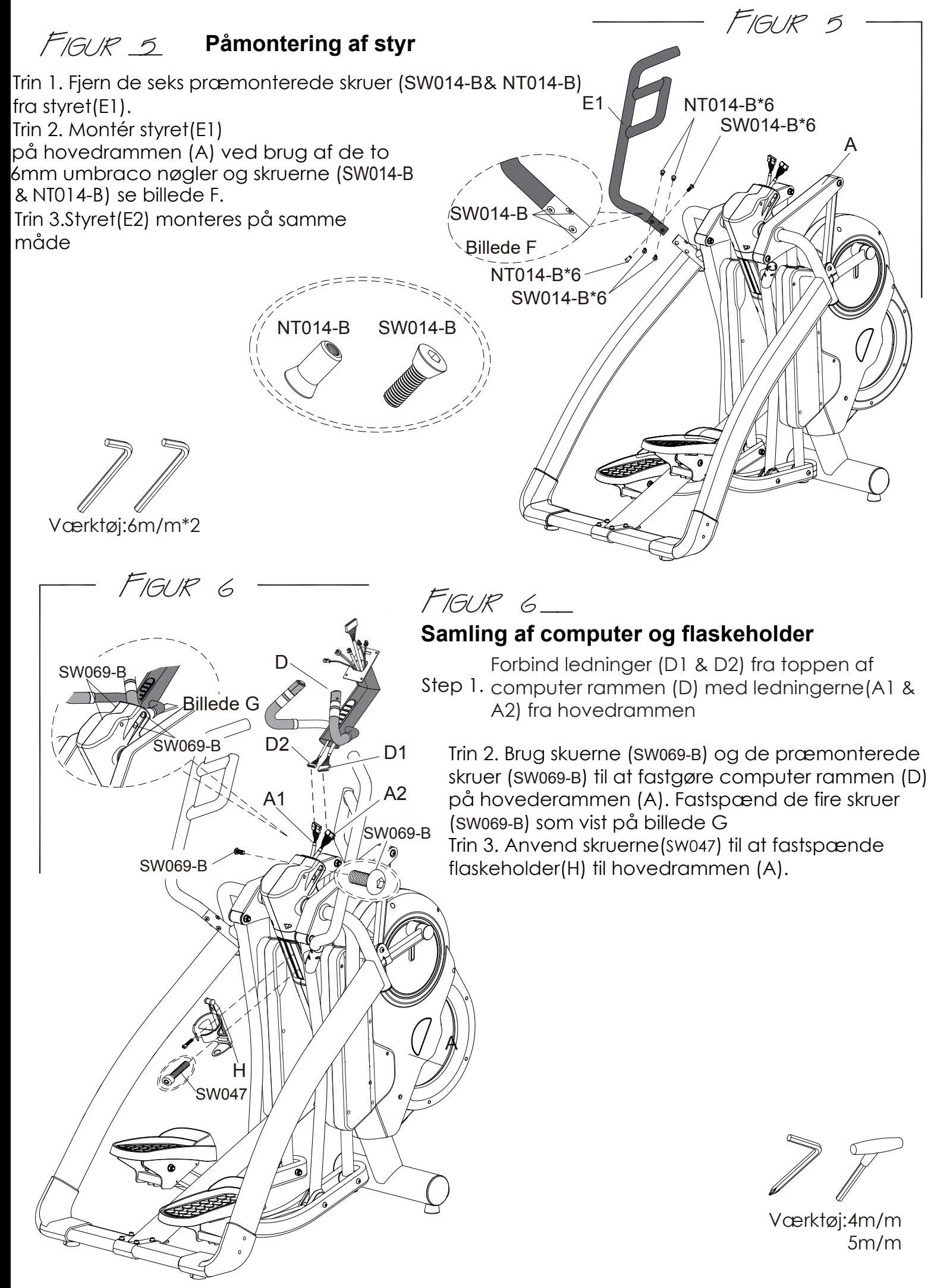

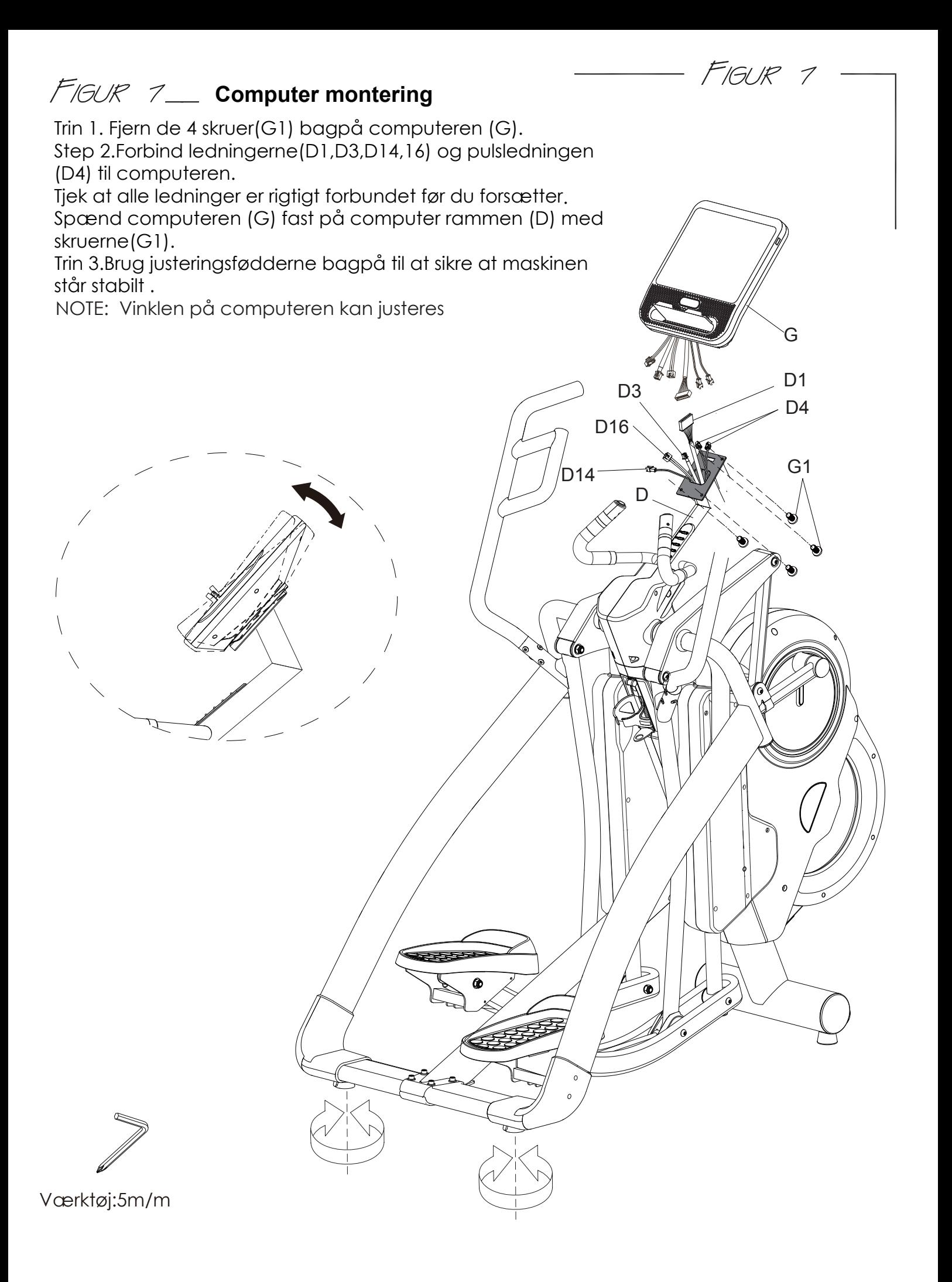

### $FIGUR 8$ FIGUR  $\beta$ <sub>--</sub> HOW TO TRANSPORT THE ELLIPTICAL For at transportere maskinen tiltes maskinen frem indtil hjulene rører jorden herefter flyttes den let ved at holde bagpå (ved samlingen af rørene)

Advarsel: Forsøg ikke at løfte maskinen alene.

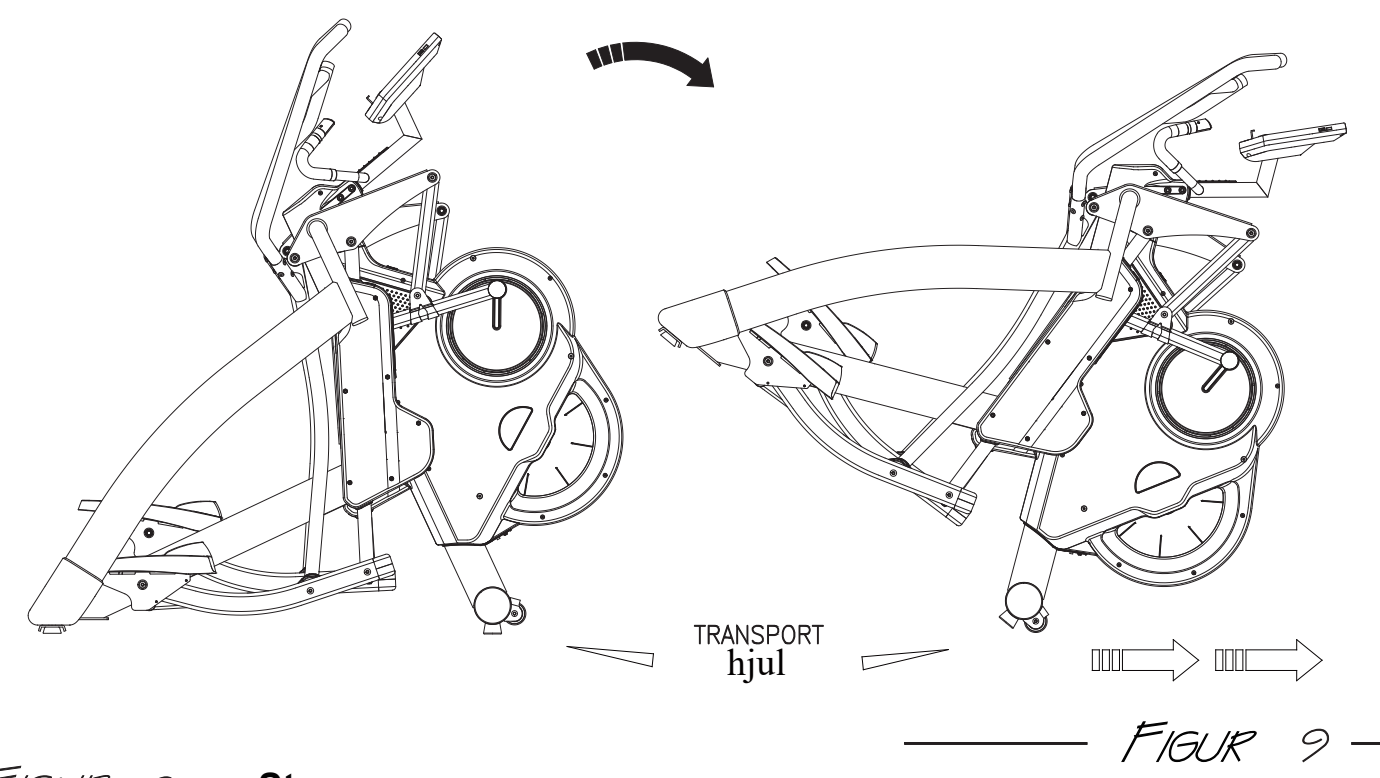

**Strøm**

Sæt strømledningen i maskinen før du tænder for strømmen. Tilslut derefter ledning til kontakten Tryk på AC knappen.

Tryk således at knappen er trykket ned ved ON. "0" betyder slukket; "I" betyder tændt.

Note: Maskinen har en overload foranstaltning. Skulle maskinen modtage en for stor spænding vil den automatisk slå til og lampe vil lyse som vist på billedet. Hefter skal maskinen genstartes for at virke.

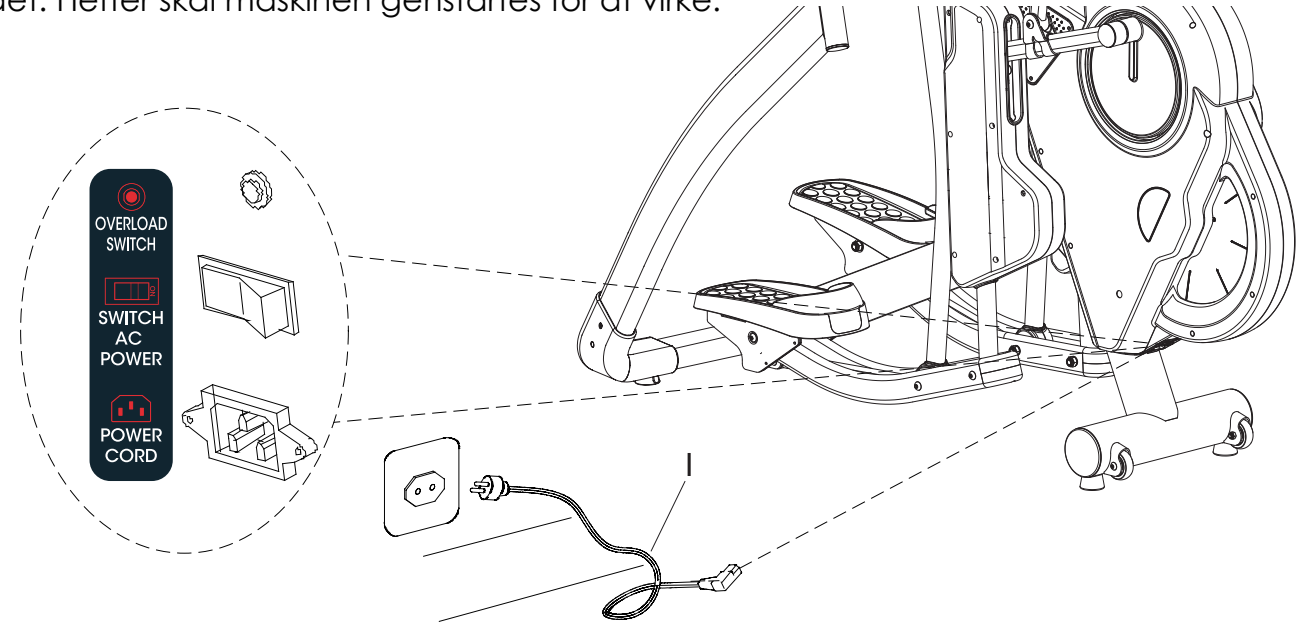

FIGUR 10-

## **Sådan skifter du modstand på crosstraineren**

Under igangværende træning modstanden let skiftes ved brug af knapperne på styret tryk på "+LOAD" for at øge modstanden.

tryk på "-LOAD" for at mindske modstanden.

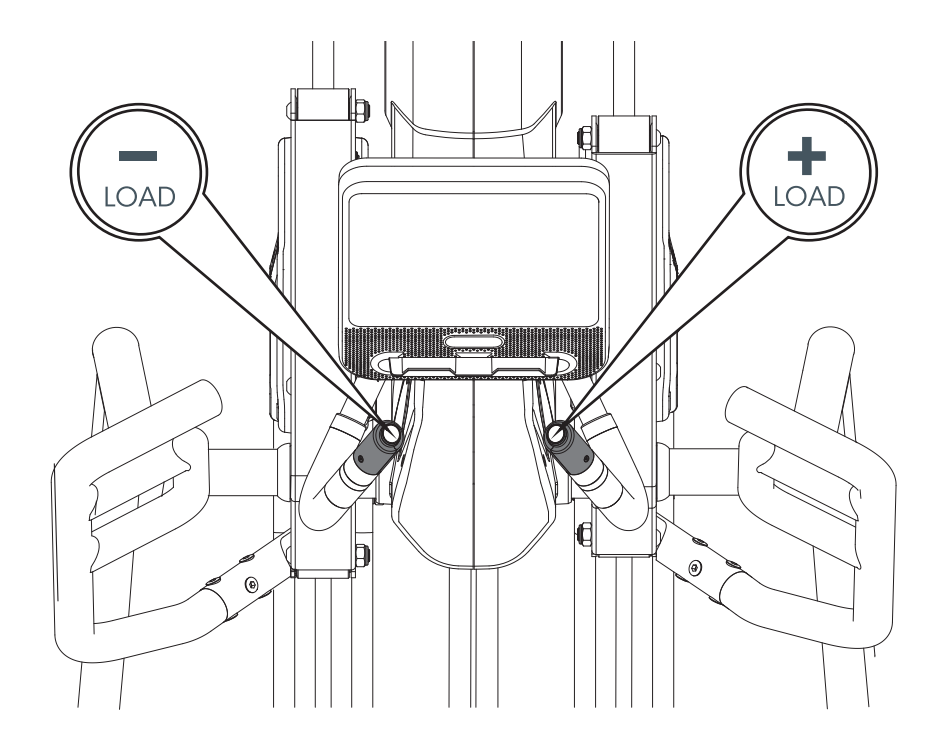

FIGUR 11-

#### **HOW TO ADJUST STRIDE BY INCLINE MOTORIZED**

Grundet den store forskel på brugere kan maskinen indstilles i skridt længden mulighederne er: 18", 20", 22", 24", and 26" som vist på LED sensoren. Der 5 hurtigvalg knapper, tryk på en af knapperne med tallene 18" – 26" for at vælge skridtlængden. Du kan ændre skridtlængden hvornår som helst. Den valgte skridt længde vil lyse blåt på LED sensoren.

FIGUR 11-

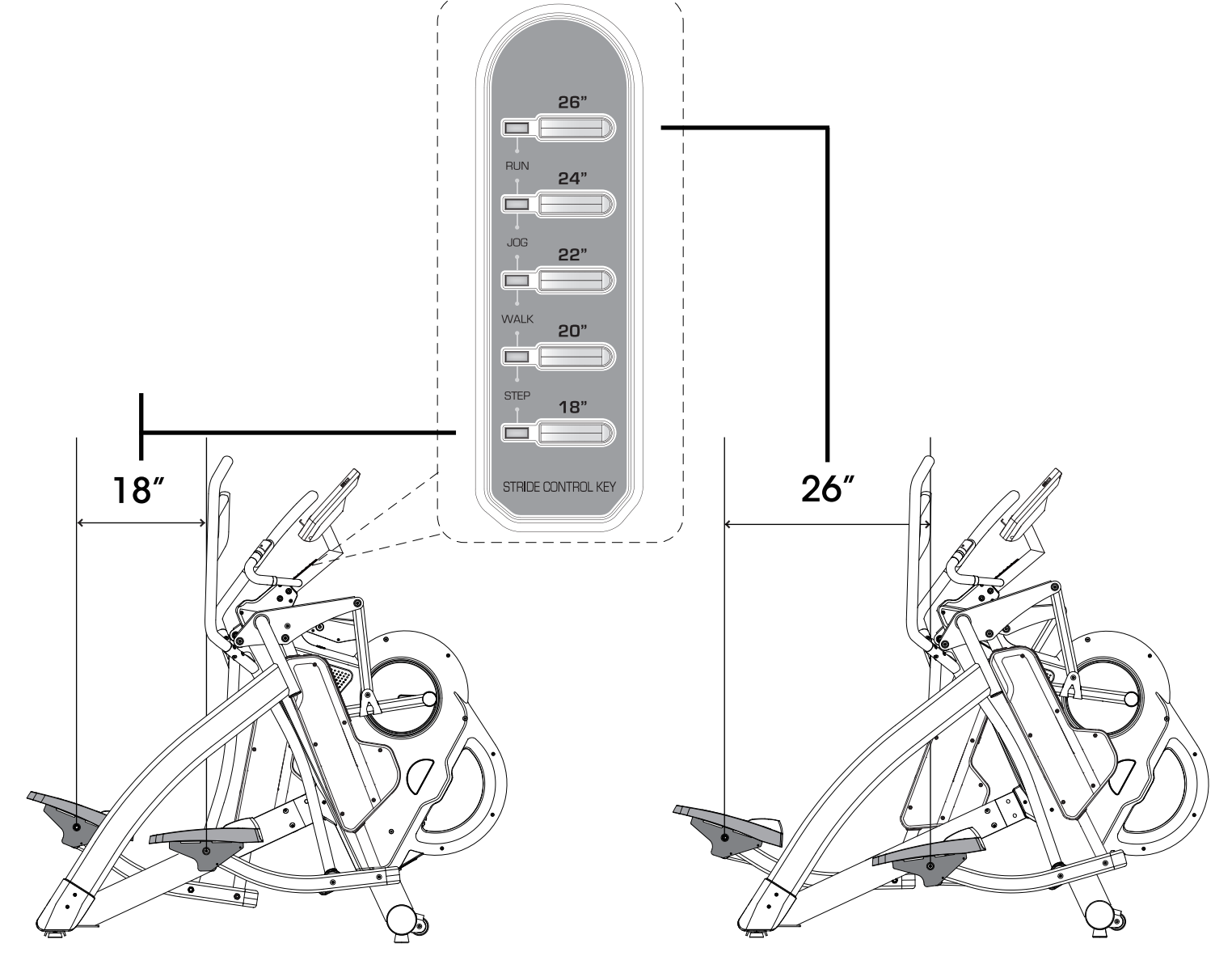

#### Computer vejledning – Peak Fitness C4i crosstrainer:

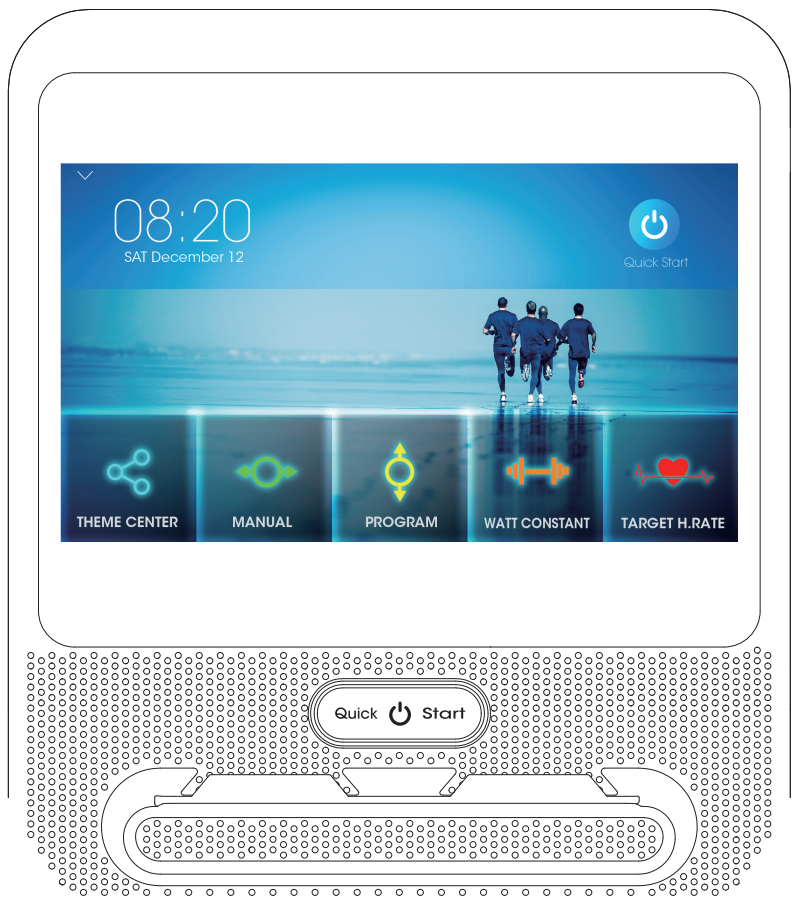

#### Funktioner

#### 1. Computer vejledning

(1) Indstillinger

WIFI, lydstyrke, lysstyrke, skift måleenheder(meter)

- (2) MANUAL : Juster manuelt din modstand
- (3) PROGRAM: Vælg mellem flere intervalprogrammer, modstanden justeres automatisk
- (4) WATT CONSTANT: Kør efter watt programmer

(5) H.R.C.: Pulsprogrammer du kan vælge imellem 55% 75% 90% af din makspuls, programmet justeres automatisk

- (6) REC OVERY: Aktiv fitnesskarakter via puls (F1~F6)
- (7) USER DATA: Profilindstillinger (U0~U4) U0 (intet data gemt) U1~U4(Profiler gemt) (Navn, Alder, Højde, Vægt, Køn)
- (8) C OMMUNITY: Multimedia funktioner
- (9) Motor cable disconnecting detection: Når motoren er tændt undersøger computeren altid om motorkablet er sat til, hvis dette ikke er tilfældet slukker den automatisk.
- (10) Computeren går automatisk i dvale (Sleep mode) efter 4 minutter uden input.
- (11) Når computeren er gået i dvale, kan du vække den ved at trykke på QUICKSTART.
- (12) Når MULTIMEDIA er valgt, går computeren ikke i dvale. Husk derefter altid at gå ud af MULTIMEDIA hvis maskinen ikke længere er i brug.

#### 2. Hovedfunktion

(1) QUIC K START

- a Når computeren er i dvale mode, kan Quick start knappen bruges til at vække den.
- b Når computeren er i STAND BY mode, kan Quick start ligeledes bruges til at starte den.

#### C Instruktioner.

#### 1. Power up

(1)Ved opstart tænder computeren og efter ca. 35 sekunder kan de forskellige indstillinger vælges dette kaldes standby mode.

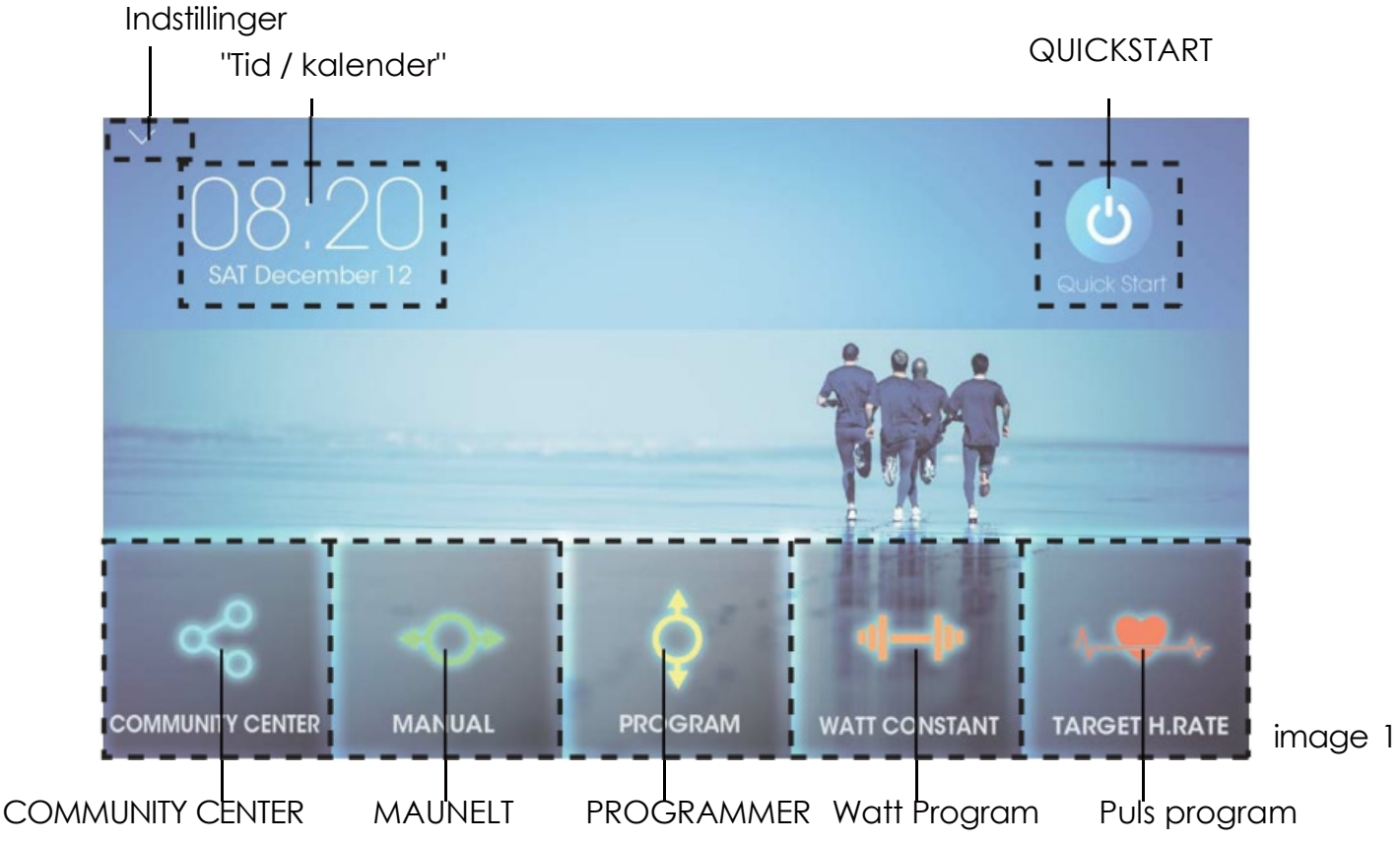

(2). I STANDBY mode, kan du ændre tiden og dato ved at trykke på Tid/kalender.(Billede 3&4) (3). For at komme hurtigt i gang med træning kan QUICKSTART vælges.

(4). Når computeren er i STANDBY mode, kan pilen i højre hjørne vælges for at ændre indstillinger. (se billede 2)

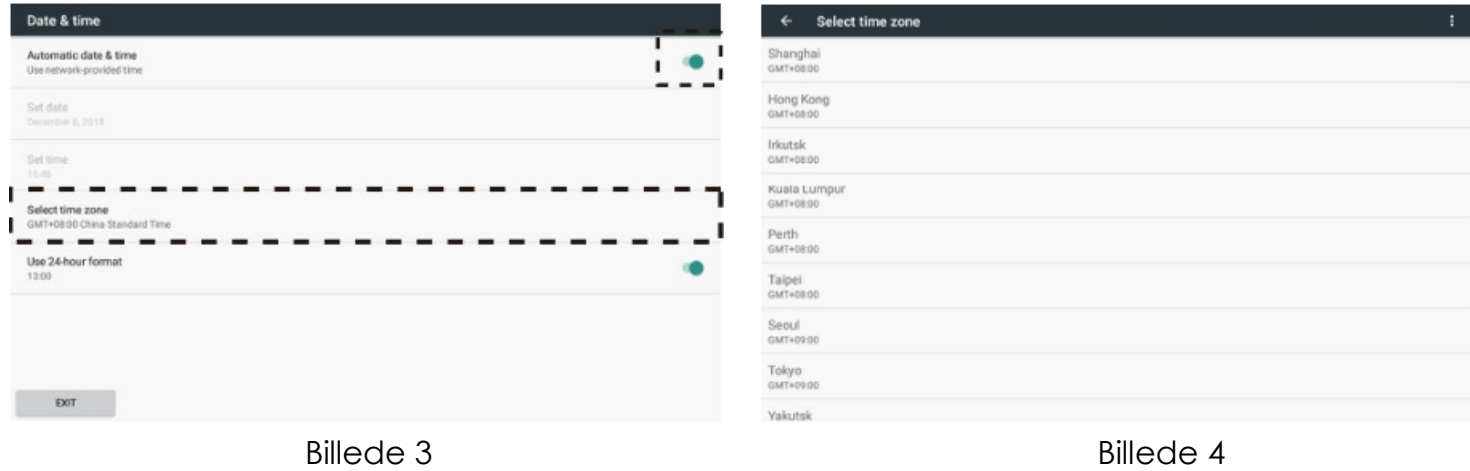

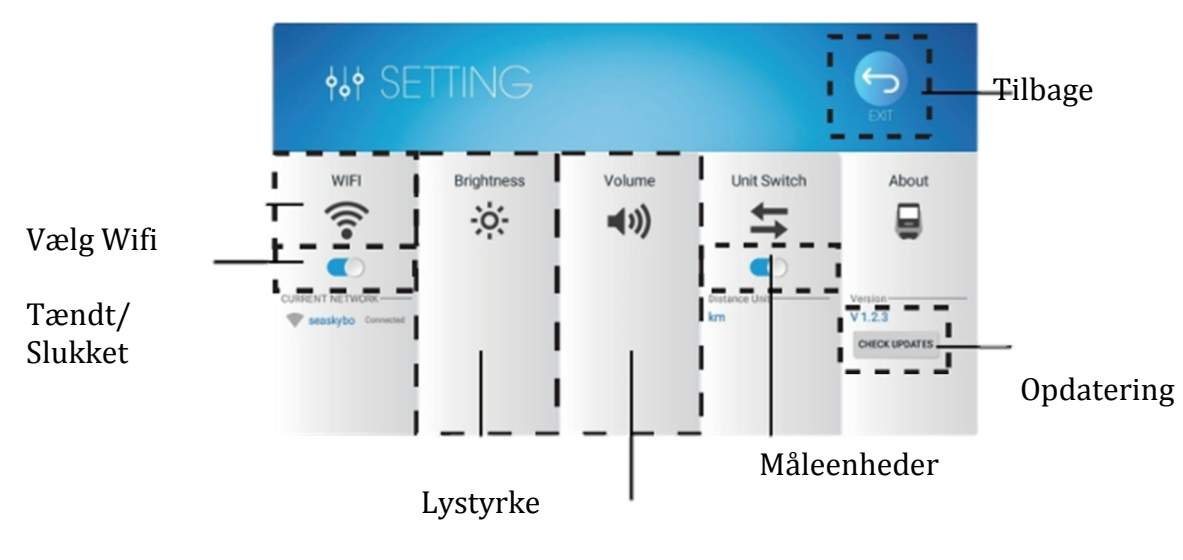

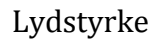

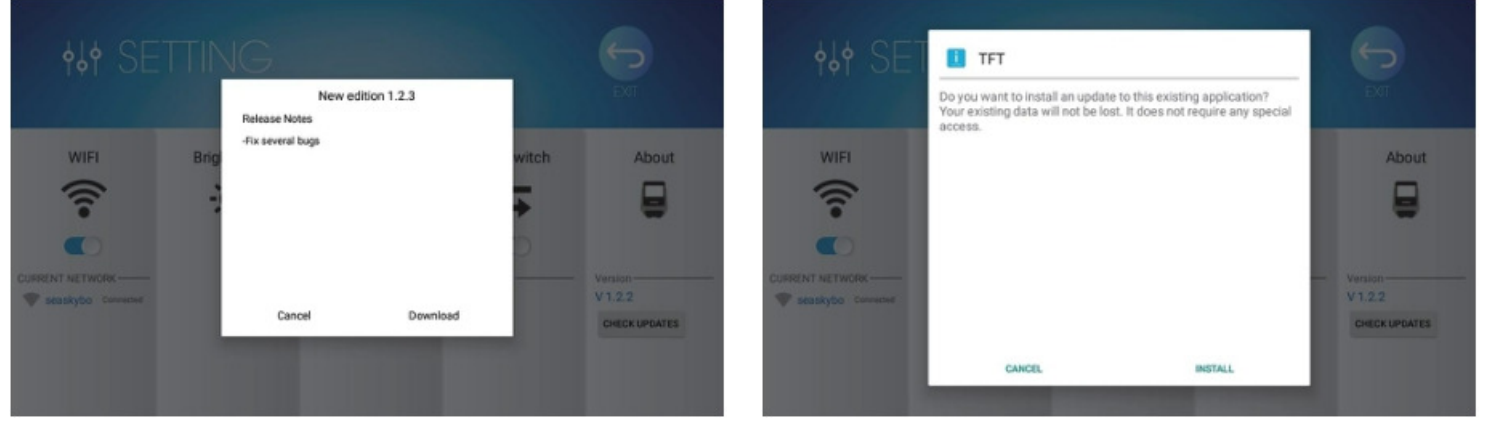

Billede 5 Billede 6

Du vil kunne se opdateringsversionen i ABOUT sektionen. Nummeret starter med V efterfulgt af en mængde tal. Du kan undersøge om du har den nyeste version ved at trykke på CHECK UPDATES.

Hvis der er en opdatering vil den nyeste version blive vist på skærmen, herefter kan brugeren vælge at downloade og herefter installerer opdateringen. (Se billede 5 og 6)

#### 2.Quick start funktion

Med computeren i STAND BY mode, vælg Quickstart - Computeren vil nu åbne træningsvinduet(billede 3).

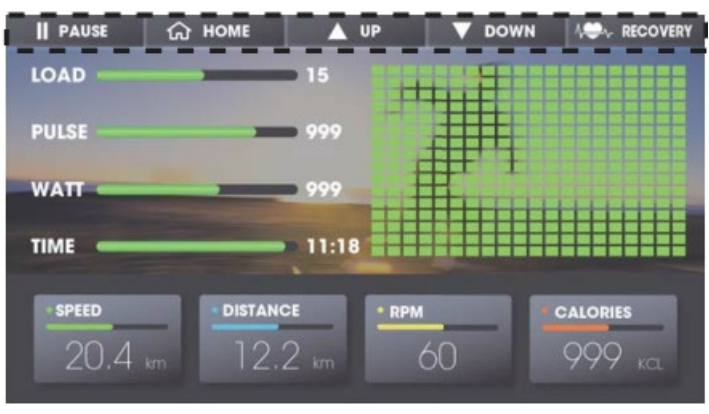

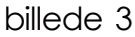

(1) Når omdrejningerne er over 15, SPEED DISTANCE RPM CALORIES vil alle værdierne begynde at tælle.

- (2) Tryk <u>LA <sub>uP</sub></u> eller ▼ <sub>DOWN</sub> for at justerere LOAD(modstand) prikkerne på billedet vil indikerer modstanden.
- (3) Tryk **Filt PAUSE** for at gå på pause mode, ordet pause vil stå på skærmen som vist på (billede 4) computeren på pause, og SPEED(hastighed samt RPM(omdrejninger går i 0. Resten af værdierne bliver bibeholdt, modstand går i minimum, tryk på "continue for at starte igen. **CONTINUE**

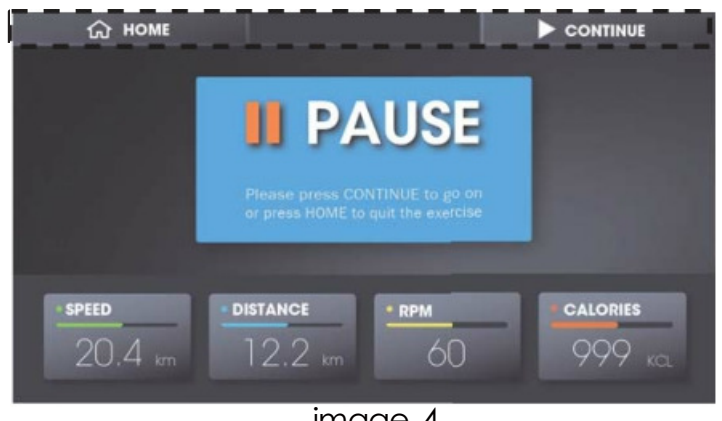

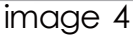

(4) Efter træning tryk på *RAGE RECOVERY* for at gå i RECOVERY mode(aktiv restituering), alle dine værdier fra træningen vil blive gemt.

(5) Tryk  $\Box$   $\Box$   $\Box$   $\Box$  for at gå tilbage til forsiden.

#### 3.COMMUNITY CENTER funktion

(1) Med computer i STAND BY mode, tryk på COMMUNITY CENTER multimedia linjen vil åbne I bunden (billede 5).

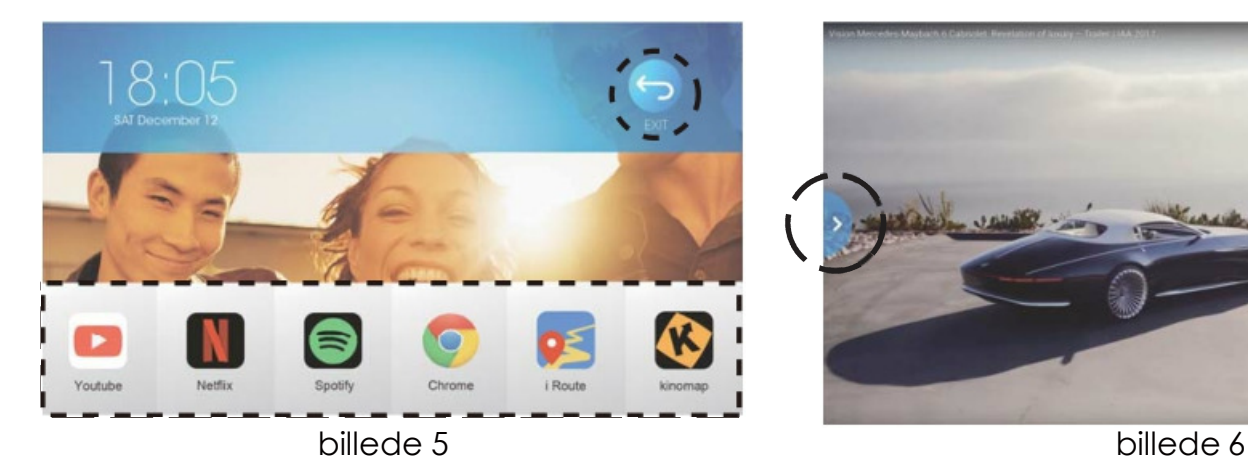

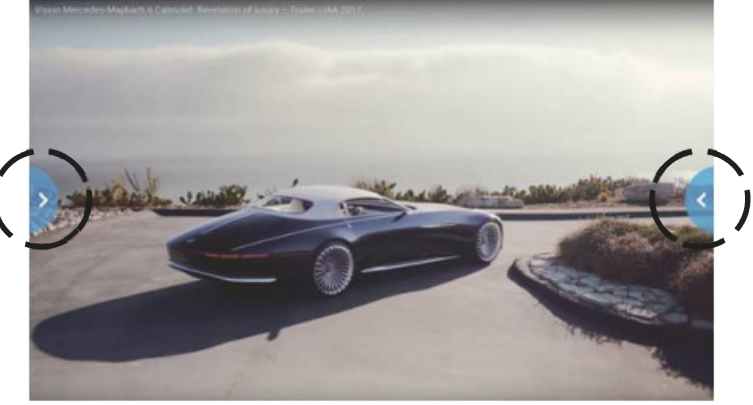

- (2)Vælg dit ønskede indhold.
- (3) Efter at have valgt dit indhold kan du swippe til højre eller venstre for at vise HOME / QUICKSTART / VOLUME / BACK key. (billede 6+7)
- (4) Hvis der er intet input i 3 sekunder vil computer dæmpe lysstyrken med 50%. Du kan trykke på pilen for at gå tilbage til dit indhold.

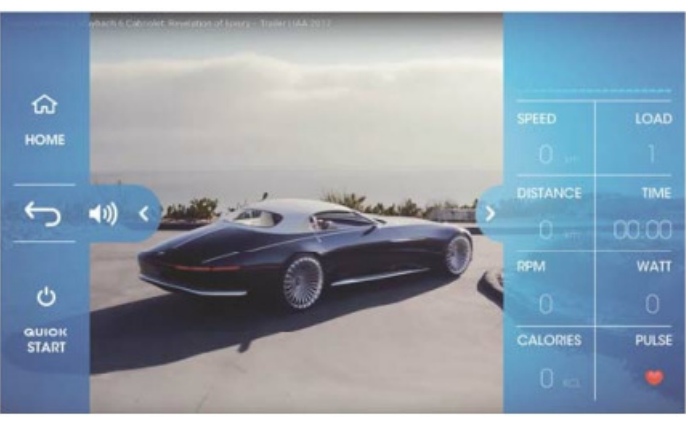

ଇ HOM LOAT ■ **STOP** D  $10$ **WATT** UP PULSE CALORIES  $\overline{\phantom{a}}$ 106 **DOWN** 

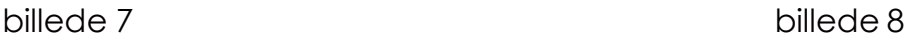

(5) Efter at have valgt dit indhold kan du swippe på pilen til højre mod venstre for at vise SPEED LOAD DISTANCE TIME RPM WATT CALORIES PULSE som er dine nuværende værdier fra din træning (billede 8), hvis der intet input er i 3 sekunder vil lysstyrken falde med 50%

- (6) Tryk på pilen for at gemme dine værdier.
- (7) Tryk på QUICKSTART, computeren begynder nu at tælle. Under din træning kan du trykke på UP og DOWN for at ændre modstanden, tryk på STOP for at pause din træning.
- (8)Tryk på HOME for at gå tilbage til forsiden.

#### 4.MANUAL Funktion

- (1) Med computeren i STANDBY mode Vælg Manual, skærmen skifter.
- (2) Du kan trykke på U0~U4 for at vælge forskellige brugere, brugere information vil skifte til den valgte bruger.
- (3) Du kan vælge AGE HEIGHT WEIGHT for at vælge brugeres Alder, højde og vægt, vælg Male/Female(mand/dame), og tryk på USER for at vælge navn(NAME).
- (4) Tryk på enten TIME DISTANCE CALORIES PULSE for at vælge dit mål: tid/kalorier/distance eller puls (billede 9).
- (5) Imens du er i MANUAL **EXIT**  $\overline{\bullet}$   $\overline{\bullet}$   $\overline{\bullet}$   $\overline{\bullet}$   $\overline{\bullet}$  tryk på exit for at gå tilbage til forsiden.
- (6) Når der intet mål er sat (tid, kalorier, distance eller puls)tryk  $\lceil \frac{1}{\mathcal{C}} \rceil$  start Blot tælle dit forbrug op uendeligt. (billede10). **START** og computeren vil

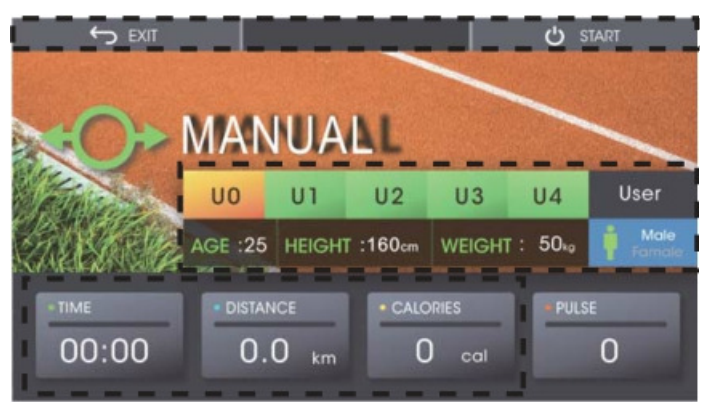

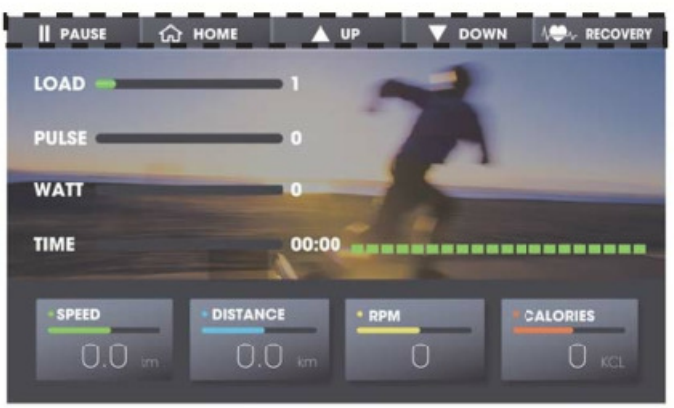

billede 9 billede 10

(7)Når du har valgt enten TIME DISTANCE CALORIES, tryk by start and vil computeren begynde at tælle ned indtil den rammer 0. Det kunne f.eks. være 5km I distance. Når tælleren rammer 0 vil computeren gå på pause.

Når målet er ramt vil computeren gå på pause, tryk på **Fund** continue Contries (For at forsætte, Computeren vil nu starte målet forfra eksemplet fra før, 5km.

- (8) Under træning kan du trykke **APP** eller **Le**<sub>pows</sub> for at ændre modstanden Firkanterne på skærmen vil indikere hastigheden og ændres hver 0.1km/t. Når tid(TIME) er valgt vil firkanterne ændres hver 20 sekund.
- (9)Tryk på  $\left|\mathbb{F}_{\text{PAUSE}}\right|$  for at gå på pause. Hastigheden og omdrejningerne går i 0. Alle andre værdier bliver gemt. (Billede 11)

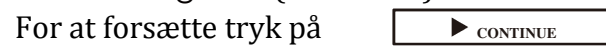

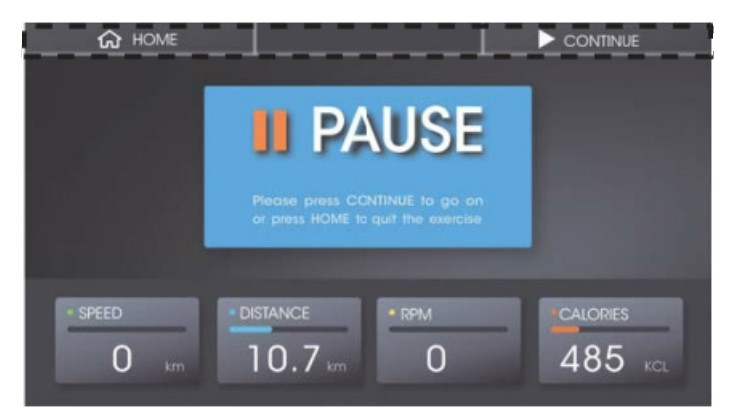

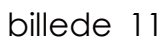

(10)Under din træning tryk på **RECOVERY** for at starte aktiv restituering. Motoren modstand skifter til 1.

(11)Under træningen tryk på **Home** for at gå tilbage til forsiden.

#### 5.PROGRAMMER

(1)Med computeren i STAND BY mode, tryk på PROGRAM for vælge programmer(billede12).

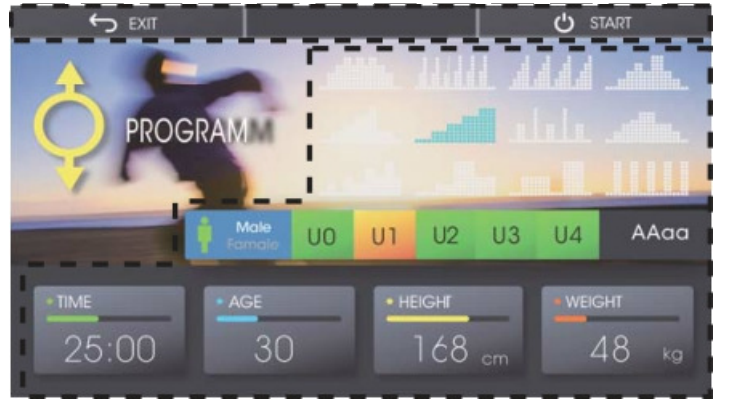

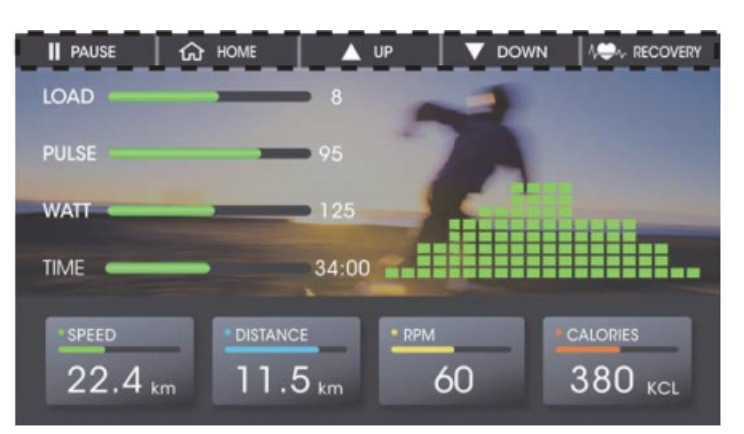

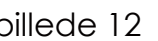

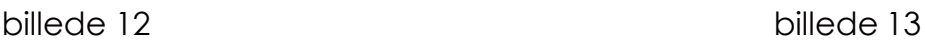

(2) Du kan trykke på programmerne på billedet (Billede 12) for at vælge dit program.

(3) Tryk på U0~U4 for at vælge den ønskede profil. Data bliver vist på skærmen.

(4) Du kan trykke på TIME for at indstille træningstiden, tryk på AGE HEIGHT WEIGHT for at indstille alder, højde og vægt, tryk på Male/Female, for at vælge køn.

- (5) Tryk på EXIT, for at gå tilbage til forsiden.
- (6)Tryk på start for at starte din træning. Firkanterne på skærmen vil indikere dit valgte program. Skærmen vil vise LOAD(modstand), PULSE(Puls), WATT, SPEED(hastighed), DISTANCE, RPM(pedalomdrejninger) og CALORIES(Kalorier) vises under træning. (billede 13)
- (7) Når tiden er sat tryk på **START** og computeren vil begynde at tælle ned når den Rammer 0 vil den gå på pause. For at starte forfra tryk herefter på **CONTINUE**

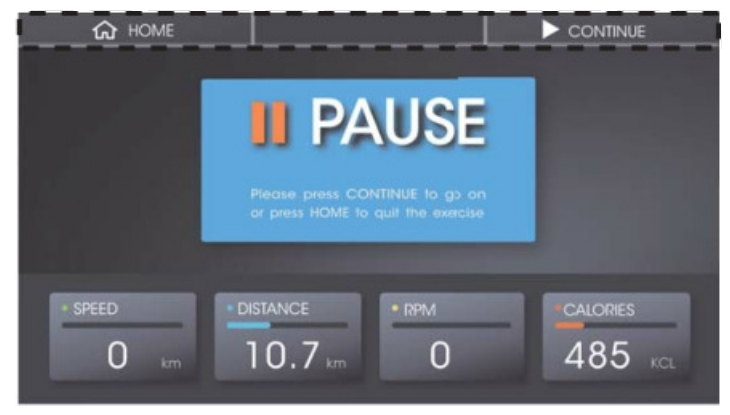

billede 14

(8) Under træning kan du trykke **P** eller **P**  $\frac{1}{2}$  eller **D**  $\frac{1}{2}$  for at ændre modstanden

Firkanterne på skærmen vil indikere hastigheden og ændres hver 0.1km/t. Når tid(TIME) er valgt vil firkanterne ændres hver 20 sekund.

(9) Under træningen tryk på  $\Box$ **I, AUSE** for at pause træningen, alle værdierne vil blive gemt, og motoren går på modstand 1.

(10) Under din træning tryk på **RECOVERY** for at starte aktiv restituering. Motorens modstand skifter til 1.

(11) Under træningen tryk på HOME for at gå tilbage til forsiden.

#### 6.WATT CONSTANT (watt program)

(1)Med computeren i STAND BY mode, tryk på WATT CONSTANT (billede 15).

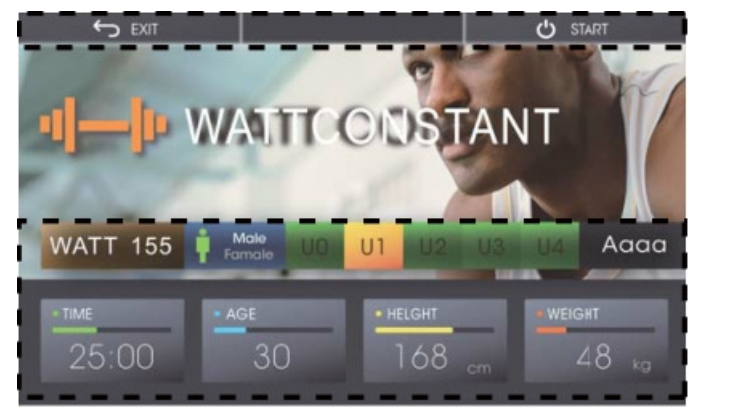

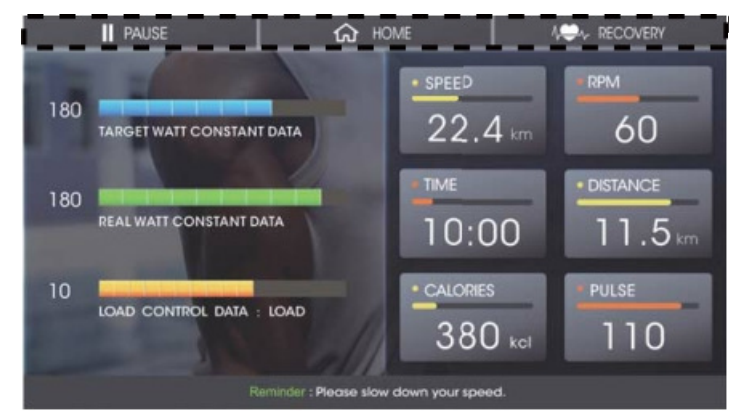

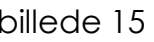

billede 15 billede 16

(2) Du kan trykke på WATT for at vælge en WATT værdi at køre efter (Standard :120W).

(3)Tryk på U0~U4 for at vælge den ønskede profil. Data bliver vist på skærmen.

 (4)Du kan trykke på TIME for at indstille træningstiden, tryk på AGE HEIGHT WEIGHT for at indstille alder, højde og vægt, tryk på Male/Female, for at vælge køn.

(5)Tryk på EXIT, for at gå tilbage til forsiden.

(6)Tryk på start for at starte din træning. Firkanterne på skærmen vil indikere dit valgte program. Skærmen vil vise LOAD(modstand) PULSE(Puls) WATT SPEED(hastighed), DISTANCE RPM(pedalomdrejninger) og CALORIES(Kalorier) vises under træning. (billede 16)

 (7)Når tiden er sat. tryk på **START** og computeren vil begynde at tælle ned, når den Rammer 0 vil den gå på pause. For at starte forfra tryk herefter på **L** 

(8)TARGET WATT C ONSTANT DATA: Viser den valgte watt værdi.

REAL WATT C ONSTANT DATA: Viser dit nuværende watt forbrug.

LOAD CONTROL DATA viser hvilken modstand som er valgt, for at ramme den ønskede watt. (9)Under træningen tryk på **PAUSE** for at pause træningen, alle værdierne vil blive gemt, og motoren går på modstand 1.

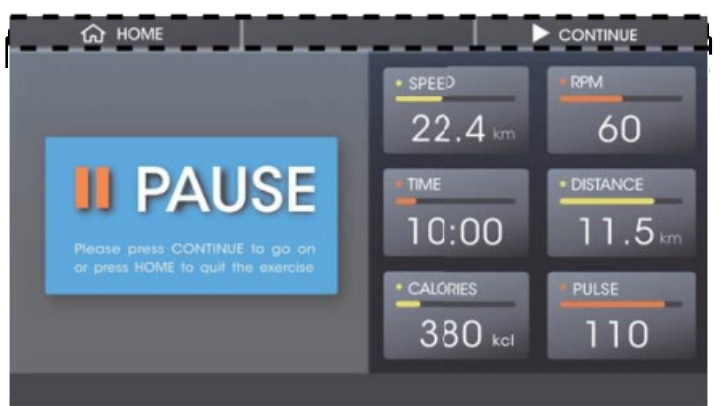

billede 17

(10) Under din træning tryk på **RECOVERY** for at starte aktiv restituering. Motorens modstand skifter til 1.

(11) Under træningen tryk på HOME for at gå tilbage til forsiden.

(12)WATT vil blive beregnet ved hjælp af den nuværende hastighed.

For langsomt: Sæt venligst farten op. Nuværende watt < valgte watt (1-25%) God hastighed: Perfekt! Hold din hastighed.

Valgte watt (1+25%)> Nuværende watt > Valgte watt (1-25%)

For hurtigt: Sæt hastigheden ned. Nuværende watt > valgte watt (1+25%)

#### 7.Puls Program

(1)Med computeren i STANDBY mode, tryk på TARGET H.RATE (billede 18). (2)Du kan vælge: TAG 90% 75% 55% for at indstille puls programmet (billede 19).

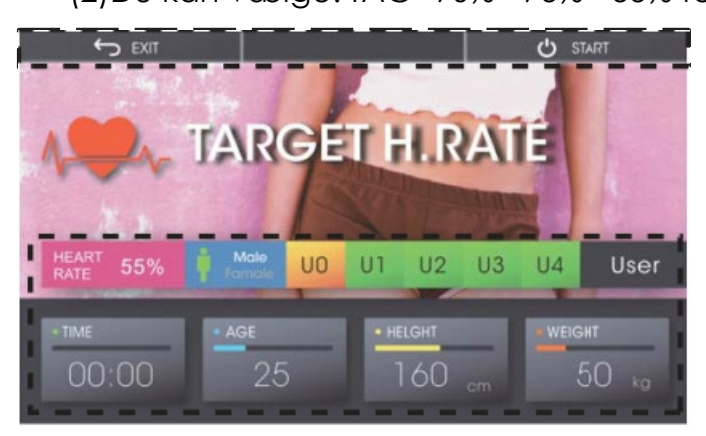

 $\overset{\circ}{\phantom{}}\phantom{0}$ 

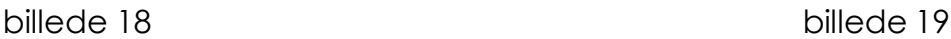

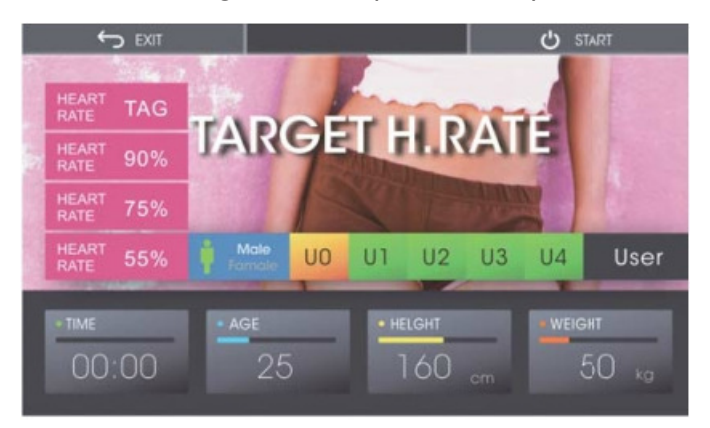

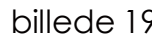

(3)Tryk på U0~U4 for at vælge den ønskede profil. Data bliver vist på skærmen.

 (4)Du kan trykke på TIME for at indstille træningstiden, tryk på AGE, HEIGHT, WEIGHT for at indstille alder, højde og vægt, tryk på Male/Female, for at vælge køn.

(5) Under træningen tryk på HOME for at gå tilbage til forsiden.

(6)Tryk på start, computeren vil åbne trænings side her bliver følgende vist: SPEED(hastighed), RPM(omdrejninger), TIME(tid), DISTANCE, CALORIES(kalorier) og WATT (billede 20).

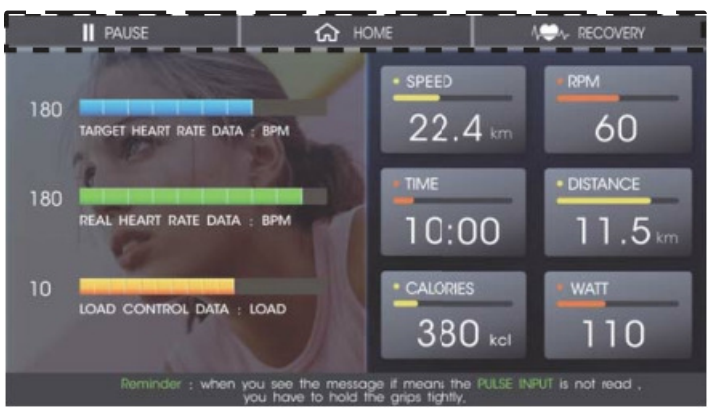

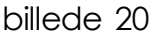

(7)I Når tiden er sat, tryk på startallen og computeren vil begynde at tælle ned, når den

rammer 0 vil den gå på pause. For at starte forfra tryk herefter på **Formal CONTINUE** 

(8) TARGET WATT C ONSTANT DATA: Viser den valgte watt værdi.

REAL WATT C ONSTANT DATA: Viser dit nuværende watt forbrug.

LOAD CONTROL DATA viser hvilken modstand som er valgt, for at ramme den ønskede watt.

 (9)Hvis pulsen ikke rammer det valgte mål, øg niveauet med et niveau(level) hver 30. sekund. Hvis pulsen er for høj skru et niveau ned hvert 15. sekund (indtil LEVEL=1). Hvis pulsen stadig er for høj på level=1 vil computeren automatisk slukke for at sikre din sikkerhed. Computeren slukker ligeledes hvis der ingen puls er.

(10)Hvis der ingen puls er vises følgende besked"Reminder : When you see the message, it means the heart rate signal cannot be detected, you have to hold the grips tightly or check if the chest belt is working." Check derfor dit puls bælte eller hold stramt fast på styret.

(11)Computeren vil gå på pause, hvis ingen pulse er fundet efter 30 sekunder.

(12) Under træning tryk på **PAUSE** for at stoppe træning motoren skifter automatisk til modstand 1.

(13) Under din træning tryk på RECOVERY for at starte aktiv restituering. Motorens modstand skifter til 1.

(14) Under træningen tryk på HOME for at gå tilbage til forsiden.

#### 8.RECOVERY funktion

(1) (13) Under din træning tryk på RECOVERY for at starte aktiv restituering. Motorens modstand skifter til 1. (billede 21)

(2) Computeren starter en nedtælling fra 60 sekunder. Herefter vises dit resultat (bilede 22)

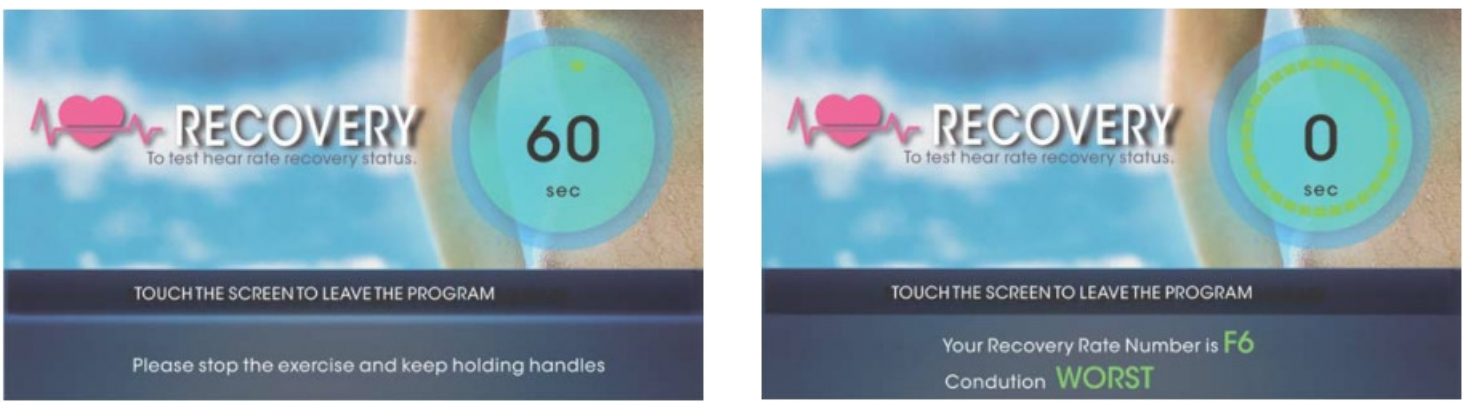

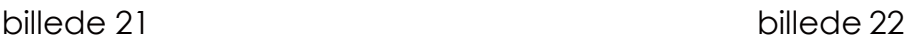

3)Under recover mode, tryk på en hvilken som helt knap for at afslutte

(4)Når nedtælling slutter bliver dit reultat vurderet(F1~F6) dette er beregnet ved hjælp af din puls og hvor hurtigt den falder.

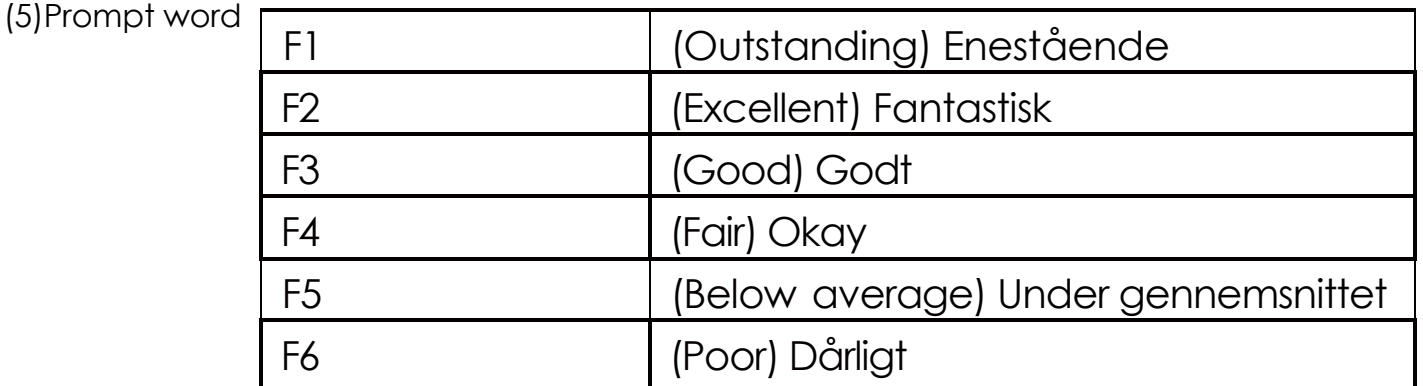

#### E Vær opmærksom på :

1. Skærmen går på energibesparelse hvis der ikke er noget input i 4 min.

2. Du kan trykke på QUICKSTART for at vække computeren.

3. Imens MULTIMEDIA er i brug vil skærmen ikke gå I dvale. Gå ud af MULTIMEDIA, hvis du ønsker at stoppe din træning.

#### Forbehold:

Der tages forbehold for eventuelle software opdateringer til computeren samt tastefejl i manualen.

Importøren kan ikke gøres ansvarlig for funktionaliteten af tredjeparts programmer og apps.

#### Importør:

Fitnessgruppen A/S